## Installing an application to the Magic Leap One Headset (.mpk file)

**Prerequisites**: You need to have installed **The Lab** from Magic Leap, a software that allows for manipulation of the Magic Leap One headset, particularly the software and the files on it. The Lab can be downloaded from here: https://developer.magicleap.com/downloads/lab

You also need the necessary tools; a USB-C to USB-C cable, the Hub, USB-A to Micro-B Cable and a wall charger cable with the Lightpack charger. The wall charger goes from the wall outlet to the lightpack charger, which connects to the Hub. The USB-C port on the Hub is connected with the USB-C to USB-C cable to the headset's lightpack. The other port connects to the computer using the Micro-B to USB-A cable.

- 1. Once The Lab is installed, and the cables are set up, you can now install Magic Leap application files (.mpk files) to the headset. To start, have the .mpk file at a location that you know how to navigate to and turn the headset on.
- 2. Open "Device Bridge" in the main menu.

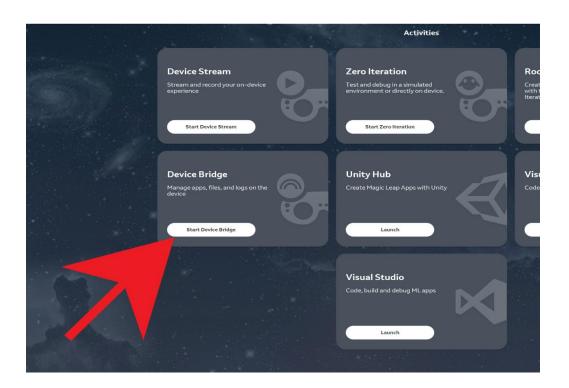

3. Open the "Apps" section.

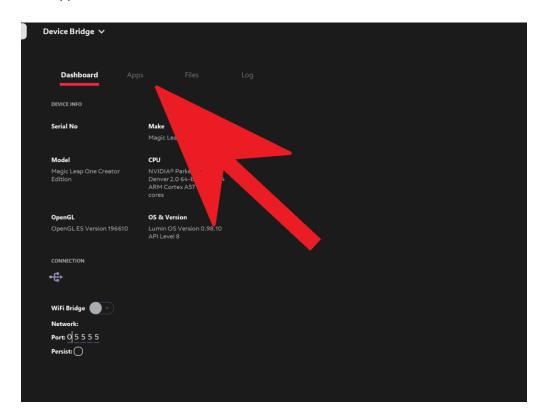

4. Press "Install App."

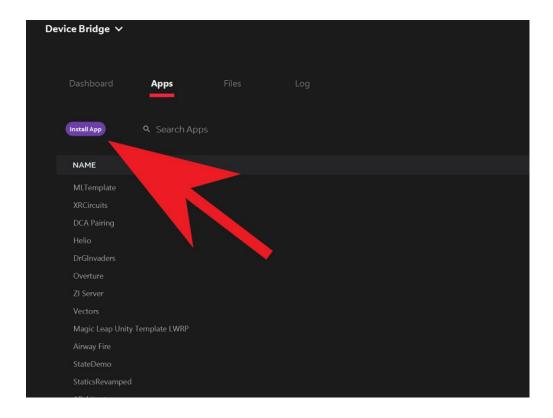

5. Select the .mpk file you want to install and select "open."

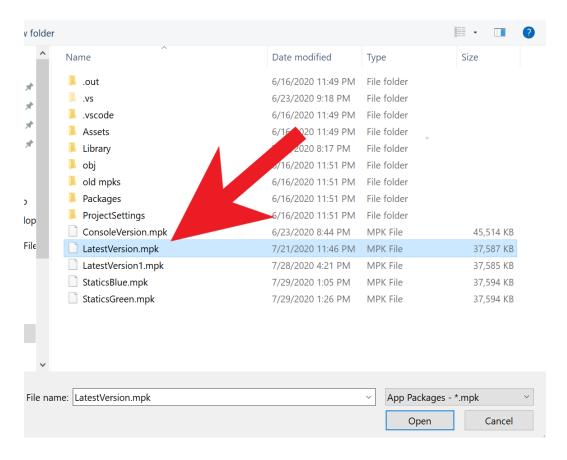

6. You are done!